# МОСКОВСКИЙ ГОСУДАРСТВЕННЫЙ ТЕХНИЧЕСКИЙ УНИВЕРСИТЕТ им. Н.Э. БАУМАНА

Факультет «Информатика и системы управления»

Кафедра «Автоматизированные системы обработки информации и

управления»

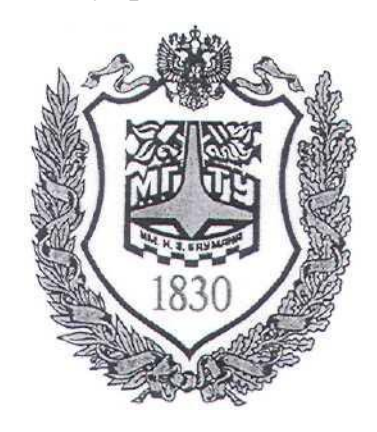

# **Сёмкин П.С., Сёмкин А.П.**

Методические материалы к лабораторным работам

по дисциплине

«Операционные системы»

Лабораторная работа № 13

**«ОС Alt Linux. Установка программного обеспечения ОС Альт рабочая станция»**

> **Москва 2023 г.**

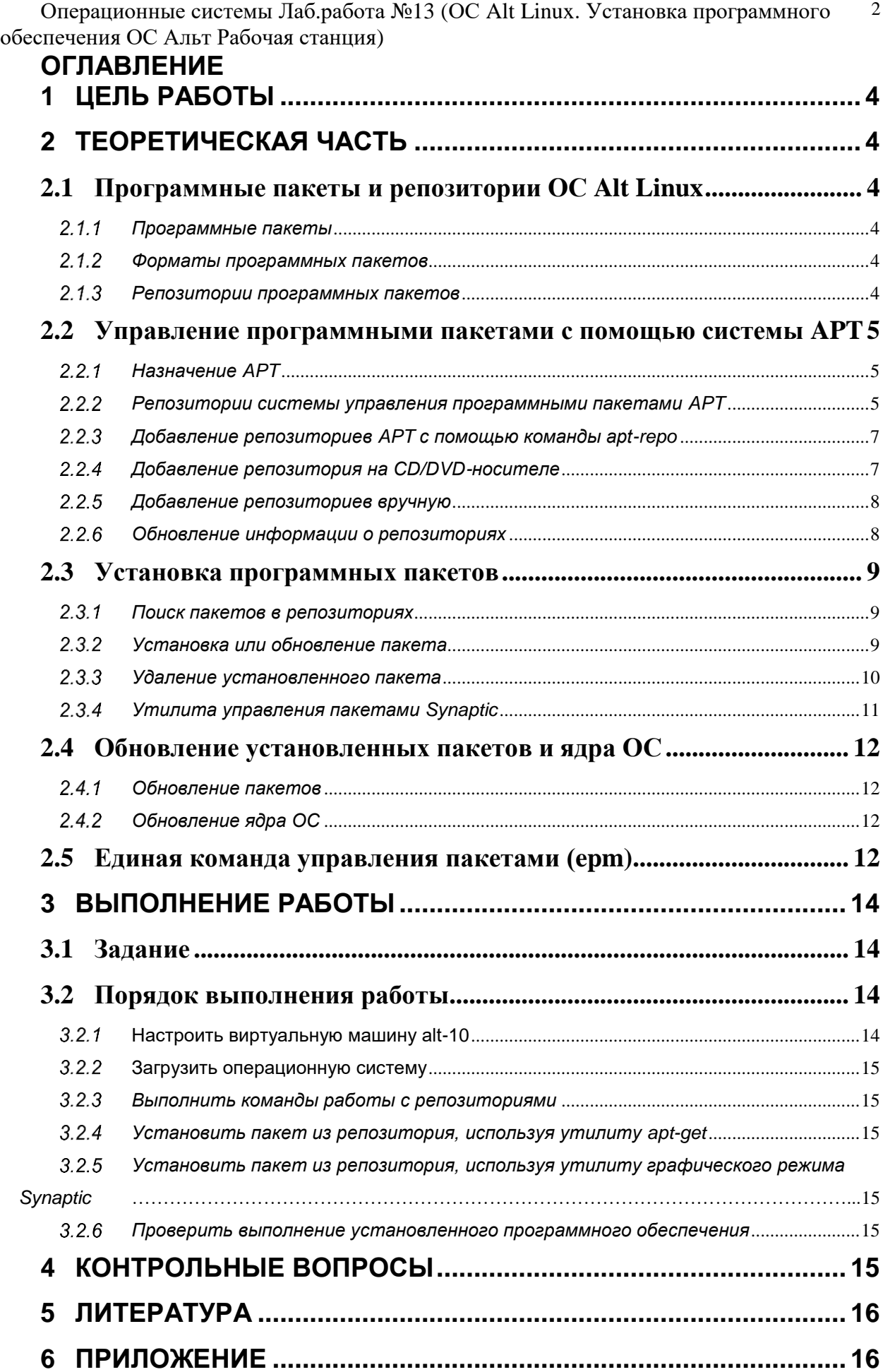

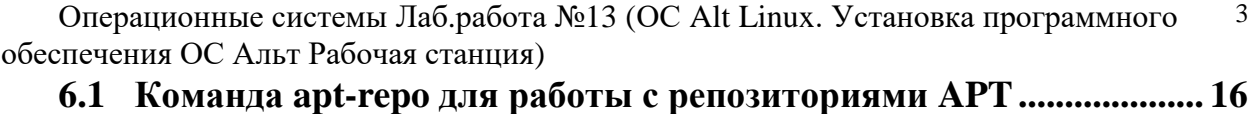

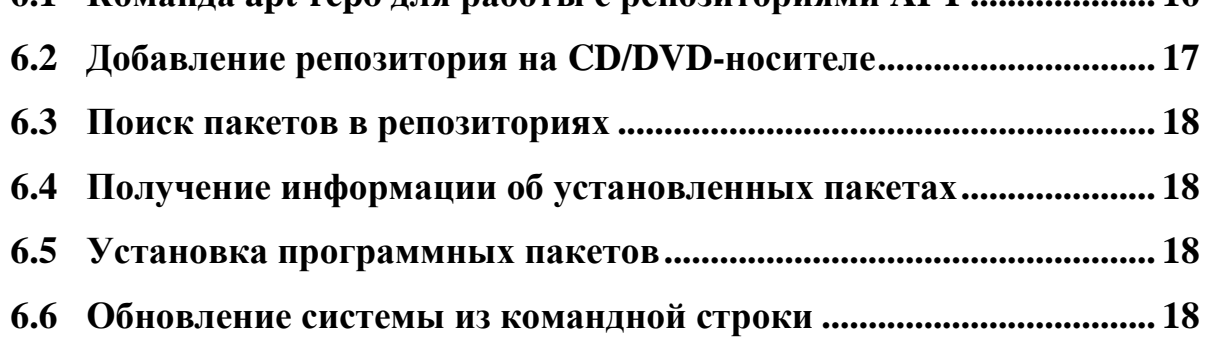

## **1 Цель работы**

Целью работы является:

- приобретение навыков по установке программного обеспечения операционной системы Альт Рабочая станция.

## **2 Теоретическая часть**

## *2.1* **Программные пакеты и репозитории ОС Alt Linux**

### *Программные пакеты*

Установка программного обеспечения в операционных системах семейства Linux производится с помощью **программных пакетов.**

**Пакеты** – это архивы специального формата, в которых содержатся исполняемые и конфигурационные файлы, информация о зависимостях от других пакетов, список действий, которые необходимы для установки программ.

Просмотреть содержимое пакета можно при помощи программархиваторов.

## *Форматы программных пакетов*

Наиболее популярные форматы пакетов:

1. **DEB** – пакеты для платформы Debian и его ближайших родственников (Ubuntu, MX Linux, Elementary OS и другие).

2. **RPM** – разработан компанией Red Hat и внедрен в дистрибутив RHEL, также используется в системах Fedora и CentOS.

3. **TAR.XZ** – стандартный формат для дистрибутива Arch Linux и его производных (Anarchy Linux, Artix Linux, Chakra, Manjaro и другие)

## *Репозитории программных пакетов*

Программные пакеты помещаются в специальные хранилища **репозитории.**

Практически каждый дистрибутив **Linux** имеет свои собственные репозитории, часто несовместимые с репозиториями других дистрибутивов.

Репозитории могут содержать как пакеты официальной версии дистрибутива, обновляемые разработчиками по мере выхода новых версий программ, так и пакеты, разработанные сторонними организациями.

### *2.2* **Управление программными пакетами с помощью системы APT**

### *Назначение APT*

Для установки, удаления и обновления программ и поддержания целостности системы в ОС семейства Альт используется **система управления программными пакетами APT** (Advanced Packaging Tool).

В распоряжении **APT** находятся две базы данных:

**база данных установленных в системе пакетов**

### **база данных внешних репозиториев**

**APT** отслеживает целостность установленной системы и, в случае обнаружения противоречий в зависимостях пакетов, руководствуется сведениями о внешнем репозитории для разрешения конфликтов и поиска корректного пути их устранения.

Система **APT** состоит из отдельных утилит. Чаще всего используется утилита управления пакетами **apt-get**, которая автоматически определяет зависимости между пакетами и строго следит за их соблюдением при выполнении любой из следующих операций: установка, удаление или обновление пакетов.

# *Репозитории системы управления программными пакетами APT*

Репозитории, с которыми работает **APT,** отличаются от обычного набора пакетов наличием мета информации - **индекса пакетов**, содержащихся в репозитории. Чтобы получить всю информацию о репозитории, **APT** достаточно получить его индекс пакетов.

**Индекс пакетов APT** - база данных всех пакетов репозитория. Обычно рекомендуется обновить индекс пакетов APT, **чтобы синхронизировать** 

Операционные системы Лаб.работа №13 (ОС Alt Linux. Установка программного обеспечения ОС Альт Рабочая станция) 6 **изменения, внесенные в репозиторий.** Это особенно важно после установки новой системы и перед установкой пакетов.

**APT** может работать с любым количеством репозиториев одновременно, формируя единую информационную базу обо всех содержащихся в них пакетах.

При установке пакетов **APT** использует название пакета, его версию и зависимости, а расположение в том или ином репозитории не имеет значения.

Если потребуется, **APT** в рамках одной операции установки группы пакетов может использовать несколько репозиториев.

**APT** позволяет взаимодействовать с репозиторием с помощью различных протоколов доступа. Наиболее популярные – **HTTP** и **FTP**, однако могут использоваться и другие протоколы.

Для того чтобы **APT** мог использовать тот или иной репозиторий, информацию о нем должна находиться в файле **/etc/apt/sources.list**, или в любой файле **.list** в каталоге **/etc/apt/sources.list.d/.**

Описания репозиториев заносятся в эти файлы в следующем виде:

**rpm [подпись] <метод>: <путь> <база> <название> rpm-src [подпись] <метод>: <путь> <база> <название>** где:

**rpm** или **rpm-src** – тип репозитория (скомпилированные программы или исходные тексты);

**[подпись]** – необязательная строка-указатель на электронную подпись разработчиков. Подписи описываются в файле **/etc/apt/vendor.list;**

**метод** – способ доступа к репозиторию: **ftp, http, file, cdrom, copy**;

**путь** – путь к репозиторию в терминах выбранного метода;

**база** – относительный путь к базе данных репозитория;

**название** – название репозитория.

При выборе пакетов для установки **APT** использует все доступные репозитории для поиска более новой версии программы.

# *Добавление репозиториев APT с помощью команды aptrepo*

Непосредственно после установки дистрибутива ОС Альт Рабочая станция в **/etc/apt/sources.list**, а также в файлах **/etc/apt/sources.list.d/\*.list** обычно указывается несколько репозиториев:

- репозиторий с установочного диска дистрибутива;
- интернет-репозитории, совместимые с установленным

дистрибутивом.

Используя команду **apt-repo**, можно

- просмотреть информацию об активных репозиториях
- добавить новые репозитории;
- удалить репозитории;
- обновить информацию о репозиториях.

## *Добавление репозитория на CD/DVD-носителе*

Для добавления в **sources.list** репозитория на **CD/DVD-**носителе информации в **APT** предусмотрена специальная утилита – **apt-cdrom**.

Чтобы добавить запись о репозитории на носителе, достаточно вставить его в привод для чтения (записи) CD (DVD)-носителей информации, смонтировать его вручную или с использованием записи в файл **fstab.**

Каталог для монтирования описывается в параметре **Acquire::CDROM::mount** в файле конфигурации APT**(/etc/apt/apt.conf).**  По умолчанию это каталог **/media/ALTLinux**

После монтирования и выполнения команды **apt-cdrom add** в **sources.list** появится запись о подключенном диске.

Команду **mount** необходимо выполнять **перед каждой** командой **aptget install.**

### *Добавление репозиториев вручную*

Для редактирования списка репозиториев можно отредактировать в любом текстовом редакторе файлы из папки **/etc/apt/sources.list.d/.**

В файле **alt.list** может содержаться такая информация:

**rpm [alt] http://ftp.altlinux.org/pub/distributions/ALTLinux p10/x86\_64 classic**

**rpm [alt] http://ftp.altlinux.org/pub/distributions/ALTLinux p10/x86\_64-i586 classic**

**rpm [alt] http://ftp.altlinux.org/pub/distributions/ALTLinux p10/noarch classic**

Каждая строчка соответствует некоторому репозиторию.

Для выключения репозитория достаточно закомментировать соответствующую строку (дописать символ решётки перед строкой). Для добавления нового репозитория необходимо дописать его внизу этого или любого другого файла.

## *Обновление информации о репозиториях*

В случае если в **sources.list** присутствует репозиторий, содержимое которого может изменяться, как это происходит с любым постоянно разрабатываемым репозиторием, в частности, обновлений по безопасности (updates), то прежде чем работать с **APT**, необходимо синхронизировать локальную базу данных с удаленным сервером. Обновление данных осуществляется командой **apt-get update**

После выполнения этой команды, **APT** обновит свой кэш новой информацией.

Локальная база данных создается заново каждый раз, когда в репозитории происходит изменение: добавление, удаление или переименование пакета.

Для репозиториев, находящихся на извлекаемых носителях информации и подключенных командой **apt-cdrom add**, синхронизация производится один раз в момент подключения.

Практически любое действие с системой АРТ начинается с обновления данных от активированных источников.

Список источников необходимо обновлять при поиске новой версии пакета, установке пакетов или обновлении установленных пакетов новыми версиями.

### 2.3 Установка программных пакетов

### 2.3.1 Поиск пакетов в репозиториях

Утилита **apt-cache** предназначена для поиска программных пакетов, в репозитории, и позволяет искать не только по имени пакета, но и по его описанию.

Команда apt-cache search <crpoкa> позволяет найти все пакеты, в именах или описании которых присутствует указанная строка.

Для того чтобы подробнее узнать о каждом из найденных пакетов и прочитать его описание, можно воспользоваться командой **apt-cache show**, которая покажет информацию о пакете из репозитория.

При поиске с помощью **apt-cache** можно использовать русскую подстроку. В этом случае будут найдены пакеты, имеющие описание на русском языке.

### 2.3.2 Установка или обновление пакета

Установка пакета с помощью APT выполняется командой apt-get install.

Перед установкой и обновлением пакетов необходимо выполнить команду обновления индексов пакетов **apt-get update** 

Если пакет уже установлен, и в подключенном репозитории нет обновлений для данного пакета, система сообщит об уже установленном

Операционные системы Лаб.работа №13 (ОС Alt Linux. Установка программного 10 обеспечения ОС Альт Рабочая станция) пакете последней версии. Если в репозитории присутствует более новая версия или новое обновление – программа начнет процесс установки.

Команда **apt-get** позволяет устанавливать в систему пакеты, требующие для работы другие, пока еще не установленные. В этом случае АРТ определяет, какие пакеты необходимо установить, и устанавливает их, используя все доступные репозитории.

Команда **apt-get install** используется также и для обновления уже установленного пакета или группы пакетов. В этом случае **apt-get** дополнительно проверяет, не обновилась ли версия пакета в репозитории по сравнению с установленным в системе.

При помощи АРТ можно установить и отдельный бинарный грт-пакет, не входящий ни в один из репозиториев. Для этого достаточно выполнить  $KOMa$ нду **apt-get install путь**  $K$  **файлу.rpm.** 

При этом АРТ проведет стандартную процедуру проверки зависимостей и конфликтов с уже установленными пакетами.

В результате операций с пакетами без использования АРТ может нарушиться целостность ОС «Альт Рабочая станция», и **apt-get** в таком случае откажется выполнять операции установки, удаления или обновления.

Для восстановления целостности ОС «Альт Рабочая станция» необходимо повторить операцию, задав опцию -f, заставляющую apt-get исправить нарушенные зависимости, удалить или заменить конфликтующие пакеты. Любые действия в этом режиме обязательно требуют подтверждения со стороны пользователя.

При установке пакетов происходит запись в системный журнал вида:

### apt-get: имя-пакета installed

### 2.3.3 Удаление установленного пакета

Для удаления пакета используется команда apt-get remove.

Для того чтобы не нарушать целостность системы, будут удалены и все пакеты, зависящие от удаляемого.

В случае удаления с помощью apt-get базового компонента системы появится запрос на подтверждение операции apt-get remove filesystem

Каждую ситуацию, в которой АРТ выдает такое сообщение, необходимо рассматривать отдельно. Однако, вероятность того, что после выполнения этой команды система окажется неработоспособной, очень высока.

При удалении пакетов происходит запись в системный журнал вида:

### apt-get: имя-пакета removed

### 2.3.4 Утилита управления пакетами Synaptic

Программа управления пакетами **Synaptic** является графической оболочкой АРТ.

Запуск Synaptic осуществляется через панель инструментов меню графической оболочки МАТЕ.

# «Меню» → «Приложения» → «Программа управления пакетами».

При запуске необходимо ввести пароль администратора системы (root).

В левой части окна программы перечислены доступные для установки программы. Программы разделены на группы.

Справа расположен список самих программ с указанием их текущего состояния:

- зелёная метка - пакет уже установлен;

 $-$  белая метка – пакет не установлен.

При выборе пакета из списка в нижней части отображаются сведения о нем и его описание.

Перед тем как устанавливать или обновлять пакет, необходимо нажать на кнопку Получить сведения (Ctrl+R), для того чтобы скачать список самых последних версий ПО.

Лля начала установки двойным шелчком мыши необходимо отметить устанавливаемый пакет в правой половине окна и нажать Применить

### 2.4 Обновление установленных пакетов и ядра ОС

### 2.4.1 Обновление пакетов

Полное обновление всех установленных в системе пакетов производится при помощи команд apt-get update и apt-get dist-upgrade

Команда apt-get update обновит индексы всех пакетов.

apt-get dist-upgrade позволяет Команда обновить ТОЛЬКО Te установленные пакеты, для которых в репозиториях, перечисленных в /etc/apt/sources.list, имеются новые версии.

В случае обновления всего дистрибутива, АРТ проведёт сравнение системы с репозиторием, и удалит устаревшие пакеты, установит новые версии ПРИСУТСТВУЮШИХ  $\mathbf{B}$ системе пакетов. отследит ситуации с переименованиями пакетов или изменения зависимостей между старыми и новыми версиями программ. Все, что потребуется поставить (или удалить) дополнительно к уже имеющемуся в системе, будет указано в отчете **apt-get**, которым АРТ предварит само обновление.

Команда **apt-get dist-upgrade** обновит систему, но ядро ОС не будет обновлено.

## 2.4.2 Обновление ядра ОС

Для обновления ядра ОС необходимо выполнить команду **update**kernel

Если индексы пакетов еще не обновлялись перед выполнением команды

**update-kernel** необходимо выполнить команду **apt-get update**.

Новое ядро загрузится только после перезагрузки системы.

## 2.5 Единая команда управления пакетами (epm)

Основное назначение единой команды управления пакетами унифицировать управление пакетами в дистрибутивах с разными пакетными менеджерами.

Утилита **epm** упрощает процедуру управления пакетами, может использоваться в скриптах и установщиках, сервисных программах, при администрировании различных систем.

В **epm** добавлены типовые операции, которые в случае использования **apt**, потребовали бы ввода более одной команды.

Единая команда управления пакетами включает в себя следующие возможности:

управление пакетами (установка/удаление/поиск);

- управление репозиториями (добавление/удаление/обновление/список);
- управление системными сервисами (включение/выключение/список). Список поддерживаемых пакетных менеджеров: **rpm, deb, tgz, tbz, tbz2,**

### **apk, pkg.gz.**

Установка утилиты **epm**, если она еще не установлена, выполняется командой **apt-get install epm**

Подробную информацию об утилите **epm** и её опциях можно получить, выполнив команду **epm --help**

Установку пакета из репозитория или из локального файла можно выполнить с помощью команды **epm install.**

Если пакет создан сторонним поставщиком, то при его установке командой **epm install** не будут выполнены установочные скрипты из пакета. Это предохраняет систему от повреждения, но может привести к тому, что пакет не заработает. Вернуть стандартное поведение можно добавлением

## --scripts: **epm install --scripts**

Установить сторонние программы безопасным и простым способом можно с помощью команды **epm play** 

Список программ, которые можно установить данной командой, можно просмотреть, выполнив команду **epm play**

Для некоторых сторонних грт-пакетов, написаны дополнительные правила для перепаковки (при перепаковке пакета создаётся пакет, учитывающий, что нужно для работы исходного пакета). Установить такие пакеты можно, выполнив команду epm install --repack <имя пакета>

Для deb-пакетов ключ -- repack применяется автоматически.

Удаление пакета из системы производится командой ерт гетоvе

Поиск пакета в репозитории можно осуществить с помощью команды epm search <rekcr>.

Получить список установленных пакетов можно командой **epm list.** 

Удалить пакеты, от которых не зависят какие-либо другие пакеты, установленные в системе можно с помощью команды epm autoremove

Обновление всех установленных пакетов и ядра ОС осуществляется командой **epm full-upgrade.** 

#### $\mathbf{3}$ Выполнение работы

#### $3.1$ Задание

 $1.$ Ознакомиться с репозиториями ОС Alt Рабочая станция

 $\overline{2}$ . Добавить репозиторий с CD/DVD дистрибутива ОС Alt Linux

3. Используя репозиторий дистрибутива ОС, выполнить установку пакетов программ с помощью утилит командной строки **apt** и утилиты графического режима Synaptic.

#### $3.2$ Порядок выполнения работы

- Войти в систему под учётной записью stud\_XX, где XX индекс группы.  $\bullet$ Пароль studXX
- Запустить программу виртуализации Oracle VM VirtualBox.

## 3.2.1 Настроить виртуальную машину alt-10

1. установить порядок загрузки Жёсткий диск, Оптический диск

2. в контроллер IDE установить CD/DVD с дистрибутивом Alt Linux 10

# alt-workstation-10/0-x86 64.iso

## 3.2.2 Загрузить операционную систему

- 1. Запустить виртуальную машину Alt-10
- 2. Войти в систему под учётной записью **admin\_kaf/adminkaf**

## 3.2.3 Выполнить команды работы с репозиториями

- 1. Перейти в консольный режим, используя программу «Терминал»
- 2. Просмотреть файл со списком репозиториев
- 3. Просмотреть каталог с файлами списков репозиториев
- 4. Просмотреть файлы списков репозиториев
- 5. Просмотреть список активных репозиториев
- 6. Удалить список активных репозиториев
- 7. Добавить репозиторий с дистрибутива на CD/DVD носителе
- 8. Просмотреть список активных репозиториев

# 3.2.4 Установить пакет из репозитория, используя утилиту apt-get

- 1. Установить программу виртуализации **virtualbox**
- 2. Установить пакет LibreOffice

# 3.2.5 Установить пакет из репозитория, используя утилиту графического режима Synaptic

- 1. Установить пакет blender
- 2. Установить пакет **gimp**

# 3.2.6 Проверить выполнение установленного программного обеспечения

#### 4 Контрольные вопросы

- 1. Что представляют из себя программные пакеты Alt Linux
- 2. Что такое репозиторий программных пакетов?
- 3. Какие операции выполняются с помощью утилиты apt-get?
- 4. Для чего предназначена утилита етр?

5. Как можно установить программный пакет с помощью графической утилиты Synaptic?

## **5 Литература**

1. Э. Таненбаум. Современные операционные системы. 3-е изд – Спб.: Питер, 2010, 116 с.: ил.

2. Х.М. Дейтел, П. Дж. Дейтел, Д.Р. Чофнес Операционные системы. Часть 1. Основы и принципы: Третье издание. Пер. с англ. – М.: ООО «Бином-Пресс», 2011 г. – 1024 с.: ил.

3. Робачевский А.М. Операционная система UNIX.-СПб.: БХВ-Петербург, 2001. – 528 с.:ил.

4. Негус К. Ubuntu и Debian Linux для продвинутых. 2-е изд. – СПб.: Питер,2014. -384 с.: ил.

5. Семкин П.С.. Семкин А.П., Горячкин Б.С. Лабораторный практикум по дисциплине «Операционные системы». Часть 1. ОС Alt Linux. Управление пользователями. Администрирование дисковой подсистемы: Учебно-методическое пособие. –М.: Издательство «Спутник+», 2023. -78 с.

6. Документация для ОС «Альт Рабочая станция». Режим доступа: <https://www.basealt.ru/alt-workstation/docs>

## **6 Приложение**

## *6.1 Команда apt-repo для работы с репозиториями APT*

**\$ ls –l /etc/apt/sources.list.d** - просмотр информации о репозиториях

**\$ cat /etc/apt/sources.list.d/alt.list** - просмотр информации о репозиториях

**\$ apt-repo list** просмотр списка активных репозиториев

**\$ sudo apt-repo add <имя репозитория>** - добавление репозитория в список активных репозиториев

**\$ sudo apt-repo rm <имя репозитория> -** удаление или выключение репозитория

\$ sudo apt-repo rm all - удаление списка активных репозиториев

- \$ sudo apt-repo clean удаление всех репозиториев
- **\$ sudo apt-repo update обновление информации о репозиториях:**
- **\$ man apt-repo вывод справки**
- \$ apt-repo -help вывод справки

Пример использования: лобавить удалить **BCC** источники  $\mathbf{M}$ стандартный репозиторий Р10:

- \$ sudo apt-repo rm all
- \$ sudo apt-repo add p10

# 6.2 Добавление репозитория на CD/DVD-носителе

В контроллере IDE виртуальной машины предварительно должен быть установлен CD/DVD диск alt-workstation-10/0-x86 64.iso

 $1<sub>1</sub>$ Создать каталог для монтирования CD/DVD

# \$ sudo mkdir /media/ALTLinux

 $2^{\circ}$ Установить права доступа

# \$ sudo chmod 777 /media/ALTLinux

3. Смонтировать CD/DVD

# \$ sudo mount /dev/cdrom /media/ALTLinux

Для постоянного монтирования добавить в файл /etc/fstab строку:

# /dev/cdrom /media/ALTLinux udf,iso9660 ro,auto,user,exec 0,0

 $\overline{4}$ . Добавить репозиторий

# \$ sudo apt-cdrom add -m

Команду mount необходимо выполнять перед каждой командой apt-

# get install имя пакета.

Если монтирование выполняется с использованием fstab, то установка пакета возможна после перезагрузки операционной системы.

### 6.3 Поиск пакетов в репозиториях

\$ apt-cache search <строка> - поиск всех пакетов, в именах или описании которых присутствует указанная строка.

\$ apt-cache show <имя пакета> получение подробной информации о пакете из репозитория.

\$ apt-cache showpkg <имя пакета> получение информации о зависимости пакета из репозитория.

## 6.4 Получение информации об установленных пакетах

**\$ rpm**  $-qa$  - вывод списка всех пакетов RPM, установленных в системе

**\$ грт -qa | тоге** - вывод списка с прокруткой

**\$ rpm -qa --last** -в списке сверху будут последние установленные пакеты

## 6.5 Установка программных пакетов

**\$ sudo apt-get update - обновление индекса пакетов** 

\$ sudo apt-get install <имя\_пакета> - установка пакета. Пакет будут сохранен в /var/cache/apt/archives

\$ sudo apt-get install -d <имя\_пакета> - скачивание пакета без установки. Пакет будет сохранен  $\overline{B}$ /var/cache/apt/archives

\$ sudo apt-get install путь\_к\_файлу.rpm установка отдельного бинарного грт-пакета, не входящего ни в один из репозиториев

\$ sudo apt-get remove <имя\_пакета> удаление пакета

6.6 Обновление системы из командной строки

**\$ sudo apt-get update** - обновление индекса пакетов

# **\$ sudo apt-get dist-upgrade** - обновление только тех установленных

пакетов, для которых в репозиториях, перечисленных в

### **/etc/apt/sources.list.d**, есть новые версии

- **\$ sudo update-kernel** обновление ядра ОС
- **\$ sudo systemctl reboot** перезагрузка системы